## **Évaluer par les pairs**

Une évaluation par les pairs est un processus par lequel l'enseignant guide les étudiants dans l'évaluation d'une ou plusieurs productions déposées par un de leurs pairs. Ce type de dispositif permet aux étudiants d'avoir une approche réflexive de leurs propres productions.

Les participants peuvent remettre tous types de travaux sous forme de fichiers numériques (fichiers texte, présentations, feuilles de calcul, etc.) ou également saisir directement du texte en ligne dans l'éditeur de texte.

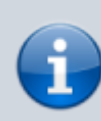

Les travaux remis sont évalués au moyen d'un formulaire d'évaluation multicritère défini par l'enseignant. Pour la phase d'évaluation par les pairs et afin que le formulaire d'évaluation soit bien compris, des travaux exemplaires accompagnés d'une évaluation de référence peuvent être mis en place par l'enseignant. Les participants ont la possibilité d'évaluer un ou plusieurs travaux de pairs, au besoin de façon anonyme.

Les participants peuvent obtenir deux notes dans l'activité atelier : une pour le travail qu'ils remettent, et l'autre pour la qualité de leur évaluation des travaux de pairs. Les deux notes sont enregistrées dans le carnet de notes.

Ce type d'évaluation peut se faire sans avoir recourt au numérique, mais Moodle propose une activité qui organise et structure cette démarche.

## **Sommaire de la documentation**

- [Paramétrer une évaluation par les pairs](https://www.uphf.fr/wiki/doku.php/outils/enseignement/moodle/evaluer_par_les_pairs/parametrer_une_evaluation_par_les_pairs)
- [Suivre le déroulement d'une évaluation par les pairs](https://www.uphf.fr/wiki/doku.php/outils/enseignement/moodle/evaluer_par_les_pairs/synthese_et_deroulement_d_une_evaluation_par_les_pairs)

From: <https://www.uphf.fr/wiki/> - **Espace de Documentation**

Permanent link: **[https://www.uphf.fr/wiki/doku.php/outils/enseignement/moodle/evaluer\\_par\\_les\\_pairs](https://www.uphf.fr/wiki/doku.php/outils/enseignement/moodle/evaluer_par_les_pairs)**

Last update: **2024/02/08 11:24**

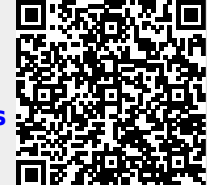